HAPTEI

## Configuring Components after Installation

This chapter describes all of the configurable attributes in the Subscriber Edge Services Manager (SESM) software components. Use this chapter to change or fine-tune attributes after installation.

This chapter includes the following topics:

- Configuration Overview, page 4-1
- Configuring the J2EE Jetty Container, page 4-7
- Configuring an SESM Web Application, page 4-16
- Configuring RDP, page 4-31
- Configuring CDAT, page 4-35
- Configuring DESS, page 4-37
- Configuring Specific Features, page 4-42

## **Configuration Overview**

This section provides an overview of the configuration files and the configuration technology used by SESM. It includes the following topics:

- Changing Configuration Information, page 4-1
- Configuration Technology, page 4-2
- Configuration Files, page 4-3

### **Changing Configuration Information**

You can change any configuration information by manually editing the configuration files. If you change configuration information, you must stop and restart the SESM web application and the Jetty server. If you deployed SESM in DESS mode, you also must stop and restart RDP. See Chapter 5, "Running SESM Components," for instructions.

## **Configuration Technology**

SESM configuration is based on the Java Management Extensions (JMX) specification and its related JMX MBean standards. For descriptions of these standards, go to:

http://java.sun.com/products/JavaManagement

The configuration elements involved in SESM are:

• MBeans—MBeans are Java classes that follow a model described in the MBean standards. An MBean represents the management interface for a resource. The management interface is the set of all necessary information and controls that a management application needs to operate on the resource.

SESM uses MBeans to configure components and the communications connections between those components. For example, an SESM MBean configures the SESM mode; an SSG MBean configures communication between SSG and the SESM web application, an AAA MBean configures communication between RADIUS servers and the SESM web application, and so on. Container-specific parameters are also defined as MBeans. For example, Cisco created a logging MBean for the Jetty server.

• JMX server—The JMX server, sometimes known as the MBean server, is a registry for objects which are exposed to management operations by an agent. Any object that is registered with the JMX server becomes visible to the agent. (For SESM, the agent is the Cisco ConfigAgent.) MBeans are registered by the ConfigAgent or by other MBeans.

The Jetty component in the SESM installation package includes a JMX server. You can substitute any JMX-compliant server.

- Cisco ConfigAgent—The Cisco ConfigAgent is a JMX-compliant agent provided by Cisco. ConfigAgent configures MBeans by reading and implementing values from MBean configuration files. ConfigAgent is an MBean, started by the SESM web application.
- MBean Configuration Files—The MBean configuration files are XML files in a format defined in xmlconfig.dtd, a Cisco DTD. These files set configurable attributes in SESM. The SESM installation program assigns values for all of the key attributes in these files, using a combination of default values and values you provide during the install. You can change the value of any attribute by editing the appropriate MBean configuration file.

### **Cisco ConfigAgent**

Cisco ConfigAgent performs the following management functions for MBeans.

• Constructs and initializes an MBean—The <Instantiate> tag causes ConfigAgent to construct and initialize an MBean. Most MBeans are initialized by other objects (for example, other MBeans) and not by ConfigAgent.

After initialization, an MBean registers itself with the JMX server.

• Configures an MBean—The <Configure> tag causes ConfigAgent to configure an MBean.

When the ConfigAgent detects a newly registered MBean, ConfigAgent configures that MBean if there is a matching entry in the XML files for that MBean.

The <Set> tag sets attribute values for the MBean.

• Starts an MBean—The <Call> tag causes ConfigAgent to start an MBean.

The contents of the MBean configuration files control ConfigAgent activity.

Cisco Subscriber Edge Services Manager and Subscriber Policy Engine Installation and Configuration Guide

### **Configuration Files**

Two types of configuration files are used in SESM:

- J2EE configuration files—These are standard J2EE files that conform to Java servlet specifications. Examples are web.xml and webdefaults.xml.
- MBean configuration files—These XML files conform to a format defined by Cisco. These files are named *application*.xml.

### **J2EE Configuration Files**

The J2EE configuration files, such as web. xml and webdefaults.xml, define how the applications run in the J2EE environment. These files conform to Java specifications, as described in the Java Servlet Version 2.3 specifications from Sun Microsystems.

Administrators do not usually need to change the J2EE configuration files. Therefore, the contents of these files are not documented in this guide. However, web developers might require changes to these files. The *Cisco Subscriber Edge Services Manager Web Developer Guide* describes application-specific parameters in the J2EE configuration files. For information about other parameters, see the Java Servlet Version 2.3 specifications. To download these specifications, go to:

http://java.sun.com/aboutJava/communityprocess/first/jsr053

Table 4-1 lists the J2EE configuration files used to configure SESM web applications. The table includes a brief description of each file and shows the installed location of the file.

| Component                          | File Path and Name                             | Description                                                                                                    |  |
|------------------------------------|------------------------------------------------|----------------------------------------------------------------------------------------------------|--|
| Container (Jetty)                  | jetty<br>config<br>webdefault.xml              | This file sets attributes for the Jetty server's handling<br>of HTTP requests and how they map to servlets and<br>JSPs. |  |
| SESM web<br>application<br>(NWSP)  | nwsp<br>docroot<br>WEB-INF<br>web.xml          | This file defines J2EE application parameters,<br>including parameters related to Java Server Pages<br>(JSPs).          |  |
| SESM captive<br>portal application | captiveportal<br>docroot<br>WEB-INF<br>web.xml | This file defines J2EE application parameters for the captive portal application.                                       |  |
| CDAT                               | cdat<br>docroot<br>WEB-INF<br>web.xml          | This file defines J2EE application parameters for CDAT.                                                                 |  |

Table 4-1 Summary of J2EE Configuration Files

### MBean Configuration Files

Administrators edit the MBean configuration files to change values of configurable attributes for SESM software components. The installation program assigns initial values for all of the key attributes in these files, using a combination of default values and values you provide during the install. You can change the value of any attribute by editing the appropriate MBean configuration file.

The MBean configuration files conform to xmlconfig.dtd, a Cisco DTD. See the "MBean Configuration File Format" section on page 4-5 for a summary of the MBean configuration file format. See Appendix C, "DTD for MBean Configuration Files" for the complete DTD.

Each software component in an SESM deployment has its own MBean configuration files. Table 4-2 lists all of the MBean configuration files used in an SESM deployment. The table describes the file location relative to the installation directory and a brief description of the file.

Component Description File Path and Name Container (Jetty) jetty You can configure the Jetty server instance config associated with each application differently. These nwsp.jetty.xml files configure: cdat.jetty.xml yourapp.jetty.xml Logging and debugging for the Jetty server. This log file name is *nnn*.jetty.log. • HTTP listener, which configures: - The application that is running in the container and the application port. - The web server's standard HTTP request log. This log file name is *nnn*.request.log. SESM web nwsp This file configures: config application SESM deployment options nwsp.xml (NWSP) Communication between an SESM web application and SSG • Communication between an SESM web application and RADIUS servers • Attributes for a captive portal application Logging and debugging for the SESM web application. The log file name is nnn.application.log. A management port for development and testing ٠ purposes SESM captive Captive portal attributes are included in the MBean portal configuration file for the SESM web application. application RDP rdp This file configures: config RDP options and packet handlers rdp.xml RDP communication with SSG • Optionally, RDP communication with a **RADIUS** server Logging and debugging for RDP A management port for development and testing • purposes.

 Table 4-2
 Summary of MBean Configuration Files

| Component | File Path and Name                | Description                                                                                                    |
|-----------|-----------------------------------|----------------------------------------------------------------------------------------------------|
| CDAT      | cdat<br>config<br>cdat.xml        | <ul> <li>This file configures:</li> <li>System resource usage for the CDAT application</li> <li>Logging and debugging for the CDAT application</li> <li>A management port for development and testing purposes.</li> </ul>                                                                                                    |
| DESS      | dess-auth<br>config<br>config.xml | This file configures attributes used by the executing<br>classes in the Dess and Auth application<br>programming interfaces (APIs). The Dess and Auth<br>APIs provide the underlying support for<br>communication between an LDAP directory and the<br>RDP, CDAT, and SESM web applications. If these<br>applications are installed on the same machine, the<br>same config.xml file applies to all of the<br>applications. |
|           |                                   | <ul> <li>This file contains attributes that control:</li> <li>Directory security</li> <li>Directory connections</li> <li>Caching</li> <li>Logging</li> </ul>                                                                                                    |

Table 4-2 Summary of MBean Configuration Files (continued)

For detailed descriptions of all attributes in the MBean configuration files, see the following tables:

- Table 4-3 on page 4-10, "Attributes in the Container MBean Configuration Files"
- Table 4-4 on page 4-18, "Attributes in the Application MBean Configuration File"
- Table 4-6 on page 4-33, "Attributes in the RDP MBean Configuration File"
- Table 4-7 on page 4-36, "Attributes in the CDAT MBean Configuration File"
- Table 4-8 on page 4-38, "Attributes in the Dess-Auth MBean Configuration File"

### **MBean Configuration File Format**

This section summarizes the MBean file format defined in xmlconfig.dtd. The purpose of this summary is to provide enough information for you to easily edit the MBean files. For the full text of the DTD, including extensive comments, see Appendix C, "DTD for MBean Configuration Files."

Use the following example as a reference while reading the format guidelines that follow. The example configures the debugging MBean for an SESM application.

```
<Instantiate order="1"
class="com.cisco.aggbu.jmx.LoggerMBean"
jmxname="com.cisco.aggbu:name=Logger"/>
```

```
</Instantiate>
```

```
<Configure jmxname="com.cisco.aggbu:name=Logger">
   <Set name="debug" type="boolean"><SystemProperty name="nwsp.debug"
      default="false"/></Set>
   <Set name="debugPatterns"></Set>
   <Set name="debugThreads"></Set>
   <Set name="debugVerbosity">LOW</Set>
   <Set name="logDateFormat">yyyyMMdd:HHmmss.SSS</Set>
   <Set name="logFile"><SystemProperty name="application.log"
      default="./logs"/>/yyyy_mm_dd.application.log</Set>
   <Set name="logFrame" type="boolean">false</Set>
   <Set name="logStack" type="boolean">false</Set>
   <Set name="logThread" type="boolean">true</Set>
   <Set name="logToErr" type="boolean"><SystemProperty name="nwsp.logToErr"</pre>
      default="false"/></Set>
   <Set name="trace"
                      type="boolean">true</Set>
   <Set name="warning" type="boolean">true</Set>
</Configure>
```

The following guidelines explain the basic format of the MBean configuration files.

- The MBean configuration file contains a single <XmlConfig> element containing one or more <Configure> elements.
- Each <Configure> element describes the configuration for either:
  - A single MBean, identified with the name attribute
  - A class of MBeans, identified with the class attribute

Each <Configure> element must contain one of the above attributes, or both. ConfigAgent matches a registered MBean by both class and name, so that two <Configure> elements might be applied to an MBean.

The <Instantiate order = x> tag causes the ConfigAgent to construct and initialize the named MBean or class of MBeans.

The value assigned to the order attribute controls the order in which objects are initialized by the ConfigAgent. The lowest value is initialized first and the highest value is initialized last. For example, in the nwsp.xml file, the logger MBean uses the value 1, to ensure that it is initialized first.

After being initialized, an MBean registers itself with the MBean server. When ConfigAgent detects the newly registered object, it then configures the object.

• The <Set> tag identifies an MBean attribute. The format for the <Set> tag is:

<set name="parmName" [type="dataType"]>value</set>

Where:

parmName is the MBean parameter name whose value is being set. Do not change any parmName.

*dataType* is the required data type of the value you specify. If *dataType* is not explicitly identified, the default *dataType* is string. It is best not to change any *dataType*.

*value* is the parameter value. You can edit the value, making sure that the value you provide conforms to the data type specified.

• The <Call> tag calls a method defined within the class or the object's class. If the method expects arguments, they are specified within the call tag as well.

- The <Arg> tag inside a call tag can be set to any of the following:
  - Literal values.
  - Objects that are created by a New element or returned by a Call element. Call and New elements
    might contain Set, Put, and Call elements after any Arg elements. These nested elements are
    applied to the created or returned object.
- A <SystemProperty> tag might appear inside a <Set> or <Call> tag. See the next section ("Java System Properties in the MBean Configuration Files") for more information.

### Java System Properties in the MBean Configuration Files

The MBean configuration files use Java system properties as the value for some attributes. The value of a Java system property can be set at application run time. If a value is not specified at run time, the application uses a default value specified in the MBean configuration file.

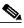

Note

The installed start scripts (START.sh or START.cmd) set some of the system properties. For those system properties, the default values in the MBean configuration files are not used, unless you delete the setting in the startup script.

In the MBean configuration files, the <SystemProperty> tag might appear inside a <Set> or <Call> tag. The format is:

```
<SystemProperty name="propertyName" default="value"/>
```

Where:

propertyName is the Java system property name whose value sets the configurable attribute.

value is the default value used if no value is assigned at run time.

The following lines from the installed start script set system properties. (The -D argument to the JAVA command defines the value of a system property.) For a description of how the start script derives values for the environment variables used in the assignments, see Table 5-1 on page 5-4.

```
JAVA - Xmx20m \
```

```
-classpath CLASSPATH \setminus
```

```
-Djetty.home=$JETTYDIR \
```

-Dapplication.home=\$APPDIR \

- -Dapplication.log=\$LOGDIR \
- -Dapplication.portno=\$PORTNO \
- -Dmanagement.portno=\$MGMTPORTN0 \

## **Configuring the J2EE Jetty Container**

This section includes the following topics:

- Containers and Applications, page 4-8
- Container Attributes, page 4-9

Also see the "Sample Container MBean Configuration File" section on page F-1.

## **Containers and Applications**

This section defines containers and applications, and describes the relationship between them.

SESM applications and CDAT are J2EE web applications. The J2EE web server is the *container* for the applications that run in it. For example, the Jetty server is the container for the installed NWSP application.

#### **One-to-One Relationship**

The SESM core model, the NWSP sample application, and CDAT are designed and configured with the assumption that there is a one-to-one relationship between the web server container and each web application. That is, each application runs in its own web server container. If you are running two instances of the same application, or two different applications, you are running two web servers.

This one-to-one relationship means that you can configure the J2EE server differently for each application. For example, you can turn on logging for one application and turn it off for another.

#### **Configuration File Locations**

Each SESM web application (and also CDAT) has two MBean configuration files associated with it. The two files are:

• Application MBean configuration file—Configures the application. For example:

```
nwsp
config
nwsp.xml
cdat
config
cdat.xml
```

• Container MBean configuration file—Configures the J2EE server for the application. The container's config directory holds an MBean configuration file for *each* application. For example:

```
jetty
    config
    nwsp.jetty.xml
    cdat.jetty.xml
    newapplication.jetty.xml
```

This modular approach has several advantages:

- It makes it easy to switch containers. If you change the J2EE container, you must make changes to the container MBeans, such as changing class or object names, or even adding more MBeans.
- It clearly defines the process that each MBean is configuring. For example, both the container and the application have logging and debugging MBeans.

The RDP and DESS components are not web applications. Therefore, the jetty directory does not contain an MBean configuration file for those components.

## **Container Attributes**

This section describes the attributes in the J2EE container MBean configuration files. These files are located in the container's config directory. For example:

```
jetty
config
nwsp.jetty.xml
cdat.jetty.xml
```

The container MBean configuration files configure the following MBeans:

- Log MBean—Enables or disables the Jetty server logging mechanism and configures the information to appear in the jetty log files.
- Debug MBean-Enables or disables the Jetty server debugging mechanism.
- HTTP Server MBean—Configures the following:
  - The port that the Jetty server listens on for HTTP requests from subscribers and the listener thread pools. Two listeners are used, a main listener and a listener for requests on the Secure Sockets Layer (SSL). Each listener has one pool.
  - The web application to which the requests should be sent. The installed sample files identify two sample applications: the NWSP application and the captive portal application.
  - A request log, which records all HTTP requests.

Table 4-3 describes the attributes in the container MBean configuration files.

Table 4-3 Attributes in the Container MBean Configuration Files

| Object Name | Attribute Name | Explanation                                                                                                    |
|-------------|----------------|----------------------------------------------------------------------------------------------------|
| LogMBean    | append         | Indicates if messages overwrite existing contents (false) or are appended to the existing file (true).                                                                                                    |
|             |                | Installed default: true                                                                                                    |
|             | filename       | Specifies the log file name and path, as follows:                                                                                                    |
|             |                | application.log/yyyy_mm_dd.jetty.log                                                                                                    |
|             |                | Where:                                                                                                    |
|             |                | • <i>application.log</i> —Is a Java system property. The same system property is used for all log files, so that they are all created in the same directory. Table 5-1 on page 5-4 describes how the start script sets <i>application.log</i> . |
|             |                | • <i>yyyy_mm_dd</i> —Is the year, month, and day that the file was created.                                                                                                    |
|             |                | • .jetty.log—Is a constant identifying the Jetty log files.                                                                                                    |
|             | logTimezone    | Installed default: empty                                                                                                    |
|             | logDateFormat  | Controls the format of the date stamp in the log messages.                                                                                                    |
|             |                | Installed default: yyyyMMdd:HHmmss.sss                                                                                                    |
|             | logLabels      | Controls whether or not logging messages include frame details.                                                                                                    |
|             |                | Installed default: false                                                                                                    |
|             | logOneLine     | Installed default: false                                                                                                    |
|             | logStackSize   | Controls whether or not logging messages include an indication of stack depth.                                                                                                    |
|             |                | Installed default: false                                                                                                    |
|             | logStackTrace  | Controls whether or not logging messages include trace information.                                                                                                    |
|             |                | Installed default: false                                                                                                    |

| Object Name | Attribute Name    | Explanation                                                                                                    |
|-------------|-------------------|----------------------------------------------------------------------------------------------------|
| DebugMBean  | debug             | Controls whether or not debugging messages are produced.                                                                                                    |
|             |                   | Installed default: false                                                                                                    |
|             | debugPatterns     | By specifying one or more patterns, you turn on a filtering mechanism that<br>excludes any message that does not match the pattern. The patterns are file,<br>class, or method names. Pattern matching is based on substring matches.<br>For example, if you specify the pattern RADIUS, the software focuses on<br>RADIUS messages. To specify multiple patterns, separate the patterns<br>using a comma.Installed default: empty |
|             | dahu a Tri a gara |                                                                                                    |
|             | debugTriggers     | Installed default: empty                                                                                                    |
|             | verbose           | Specifies the level of detail reported in debugging messages. The range of allowed values is 0 (no details) to 255 (all details).                                                                                                    |
|             |                   | Installed default: 0                                                                                                    |
|             | suppressStack     | Controls whether or not stack information is included in debug messages.                                                                                                    |
|             |                   | Installed default: false                                                                                                    |
|             | suppressWarnings  | Controls whether or not warning messages are included in debug messages.                                                                                                    |
|             |                   | Installed default: false                                                                                                    |

Table 4-3 Attributes in the Container MBean Configuration Files (continued)

| Object Name                                                 | Attribute Name | Explanation                                                                                                    |
|-------------------------------------------------------------|----------------|----------------------------------------------------------------------------------------------------|
| HttpServer MBean—<br>AddListener for<br>HTTP.SocketListener | port           | <ul> <li>Sets the port number that the web server listens on. The installed value is a Java system property named:         <i>application.portno</i>         Note The startup script sets this system property. Unless you alter the startup script, the default value in the MBean configuration file is ignored during application.portno, edit the application-specific startup script. The SESM installation program sets application.portno in the startup script to the NWSP port that you provided during the installation process.     </li> </ul> |
|                                                             |                | If you are running in captive portal mode, this port value must be 80, whether you explicitly set it here by removing the reference to the Java system property or change the value of application.portno in the startup script.                                                                                                    |
|                                                             | minThreads     | Sets the minimum number of threads that this listener will maintain during periods of low load. This listener will always have system resources allocated for this number of threads.                                                                                                    |
|                                                             |                | Installed default: 5                                                                                                    |
|                                                             | maxThreads     | Sets the maximum number of threads that this listener can allocate resources for, even during peak loads. This listener can have up to this number of threads.                                                                                                    |
|                                                             |                | Installed default: 255                                                                                                    |
|                                                             | maxIdleTimeMs  | Specifies how long a thread can be idle (not used) before the listener deallocates it. The unit is milliseconds.                                                                                                    |
|                                                             |                | Installed default: 60000                                                                                                    |
|                                                             | maxReadTimeMs  | Specifies the time that a read on a request can block. This is how long the web server waits for a request to come from a client after the client opens a socket connection. When maxReadTimeMs is exceeded, the web server closes the socket connection.                                                                                                    |
|                                                             |                | Installed default: 60000                                                                                                    |

| Object Name                                                  | Attribute Name | Explanation                                                                                                    |
|--------------------------------------------------------------|----------------|----------------------------------------------------------------------------------------------------|
| HttpServer MBean—<br>AddListener for<br>HTTP.SunJsseListener | port           | Sets the port that the secure socket layer (SSL) listener uses. The installed value is a Java system property named:<br>application.ssl.portno                                                                                                    |
|                                                              |                | <b>Note</b> The startup script sets this system property. Unless you alter the startup script, the default value in the MBean configuration file is ignored during application startup.                                                                                                    |
|                                                              |                | The generic startup script derives a value for application.ssl.portno<br>based on the value of application.portno, as follows:                                                                                                    |
|                                                              |                | application.ssl.portno = application.portno - 80 + 443                                                                                                    |
|                                                              |                | To change the value of application.ssl.portno, edit the generic startup script.                                                                                                    |
|                                                              | MinThreads     | Sets the minimum number of threads that this listener will maintain during periods of low load. This listener will always have system resources allocated for this number of threads.                                                                                                    |
|                                                              |                | Installed default: 5                                                                                                    |
|                                                              | MaxThreads     | Sets the maximum number of threads that this listener can allocate<br>resources for, even during peak loads. The listener can allocate up to this<br>number of threads.                                                                                                    |
|                                                              |                | Installed default: 255                                                                                                    |
|                                                              | MaxIdleTimeMs  | Specifies the length of time a thread can be idle (not used) before the listener deallocates it. The unit is milliseconds.                                                                                                    |
|                                                              |                | Installed default: 50000                                                                                                    |
|                                                              | Keystore       | Sets the pathname of the SSL keystore file. The keystore file is a binary file created by keytool. A sample keystore file is included in the installation. The name and location of the sample is:                                                                                                    |
|                                                              |                | jetty.home/config/nwspkeystore                                                                                                    |
|                                                              |                | Where:                                                                                                    |
|                                                              |                | • <i>jetty.home</i> —Is a Java system property. The NWSP start script derives the value of <i>jetty.home</i> from an expected (installed) directory structure. To change the value of <i>jetty.home</i> , edit the start script. Unless you alter the start script, the default value for <i>jetty.home</i> specified in this MBean configuration file is ignored at run time. |
|                                                              |                |                                                                                                    |
|                                                              |                | CautionA keystore file is required for deployments that use HTTPS.<br>HTTPS does not function without a valid keystore file. The<br>nwspkeystore file included with the SESM installation works,<br>but you should replace it with a keystore valid for your specific<br>deployment. See the "HTTPS Description" section on page A-2<br>for more information                   |
|                                                              | Password       | Must match the value in the keystore file referenced above.                                                                                                    |
|                                                              | KeyPassword    | Must match the value in the keystore file referenced above.                                                                                                    |

#### Table 4-3 Attributes in the Container MBean Configuration Files (continued)

| Object Name                                                             | Attribute Name                 | Explanation                                                                                                    |
|-------------------------------------------------------------------------|--------------------------------|----------------------------------------------------------------------------------------------------|
| HttpServerMBean—<br>LogSink                                             | This is a positional argument. | The logSink class has one argument, which specifies the name and location of the request log. The installed value is:                                                                                                    |
| Configures a log file<br>that records the<br>incoming HTTP<br>requests. |                                | <ul> <li>application.log/yyyy_mm_dd.request.log</li> <li>Where:</li> <li>application.log—Is a Java system property. whose value is set in the generic startup script. The same system property is used for all log files, so that they are all created in the same directory. See Table 5-1 on page 5-4 for a description of how the start script sets application.log.</li> <li>yyyy_mm_dd—Is the year, month, and day that the file was created.</li> </ul> |
|                                                                         |                                | <ul> <li>The installation program uses the appropriate pathname delimiter for the installation platform.</li> <li>.request.log—Is a constant identifying an HTTP request file.</li> </ul>                                                                                                    |
|                                                                         | retainDays                     | Indicates the number of days to keep an old log file before deleting it.<br>Installed default: 90                                                                                                    |
|                                                                         | append                         | Indicates whether or not to append messages to an existing file or to create a new file for each application instance.                                                                                                    |
|                                                                         |                                | Installed default: true                                                                                                    |

 Table 4-3
 Attributes in the Container MBean Configuration Files (continued)

| Object Name                                                                                                    | Attribute Name                                                 | Explanation                                                                                                    |
|----------------------------------------------------------------------------------------------------|----------------------------------------------------------------|----------------------------------------------------------------------------------------------------|
| Object Name<br>HttpServer MBean—<br><call<br>AddWebApplication&gt;<br/>The first call to this<br/>class adds the NWSP<br/>application to run on the<br/>web server.</call<br> | <ul> <li>These are positional arguments.</li> <li>P</li> </ul> | <ul> <li>Explanation</li> <li>AddWebApplication has five positional arguments:</li> <li>1. The first positional argument specifies the virtual host name for the web server application.</li> <li>2. The second positional argument specifies the context path for locating the web server application. For example, / or /pathname/*.</li> <li>3. The third positional argument identifies the location of the application. The XML file sets this value to: <i>application.home</i>/docroot</li> </ul>                                              |
|                                                                                                    |                                                                | <ul> <li>Where:<br/>application.home is a Java system property.</li> <li>4. The fourth positional argument identifies the location of the webdefault.xml file for this application. The XML file sets this value to:<br/>jetty.home/config/webdefault.xml</li> <li>Where:<br/>jetty.home is a Java system property</li> </ul>                                                                                                    |
|                                                                                                    |                                                                | <ul> <li>5. The fifth positional argument specifies whether or not web archive (WAR) files are used. Valid values are TRUE and FALSE. Set this value to FALSE, since NWSP and CDAT are not WAR files.</li> <li>The first three arguments define the location of the web server application. host/context/application</li> <li>The NWSP start script derives the values for application.home and jetty.home from an expected (installed) directory structure. To change the value of application.home or jetty.home, edit the start script.</li> </ul> |

Table 4-3 Attributes in the Container MBean Configuration Files (continued)

| Object Name                                                                    | Attribute Name       | Explanation                                                                                                    |
|--------------------------------------------------------------------------------|----------------------|----------------------------------------------------------------------------------------------------|
| HttpServer MBean—                                                              | These are positional | AddWebApplication has five positional arguments:                                                                                                    |
| <call<br>AddWebApplication&gt;</call<br>                                       | arguments.           | 1. The first positional argument is not used when calling the captive portal application.                                                                                                    |
| The second call to this<br>class adds the captive<br>portal application to run |                      | 2. The second positional argument specifies the context path for locating the web server application. For example, / or /pathname/*. (context)                                                                                        |
| on the web server.                                                             |                      | <b>3</b> . The third positional argument identifies the location of the captive portal application. The XML file sets this value to:                                                                                                  |
|                                                                                |                      | install.root/captiveportal/docroot                                                                                                    |
|                                                                                |                      | Where:                                                                                                    |
|                                                                                |                      | install.root is a Java system property                                                                                                    |
|                                                                                |                      | <ol> <li>The fourth positional argument identifies the location of the<br/>webdefault.xml file for the captive portal application. The XML file<br/>sets this value to:</li> </ol>                                                    |
|                                                                                |                      | jetty.home/config/webdefault.xml                                                                                                    |
|                                                                                |                      | Where:                                                                                                    |
|                                                                                |                      | jetty.home is a Java system property                                                                                                    |
|                                                                                |                      | <ol> <li>The fifth positional argument specifies whether web archive (WAR)<br/>files are used. Valid values are TRUE and FALSE. Set this value to<br/>FALSE, since NWSP and CDAT are not WAR files.</li> </ol>                        |
|                                                                                |                      | The first three arguments define the location of the captive portal application.                                                                                                    |
|                                                                                |                      | host/context/application                                                                                                    |
|                                                                                |                      | The NWSP start script derives the values for <i>install.root</i> and <i>jetty.home</i> from an expected (installed) directory structure. To change the value of <i>application.home</i> or <i>jetty.home</i> , edit the start script. |

Table 4-3 Attributes in the Container MBean Configuration Files (continued)

## **Configuring an SESM Web Application**

This section describes how to configure an SESM web application, using the NWSP application as an example. The section includes the following topics:

- SESM Application Attributes, page 4-17
- Associating SSGs and Subscriber Requests, page 4-27

Also see the "Sample Application MBean Configuration File" section on page F-3.

## **SESM Application Attributes**

This section describes the SESM application MBean configuration file. This file is located in the application's config directory. For example:

nwsp config nwsp.xml

The application MBean configuration file configures the following MBeans:

- Logger—The com.cisco.aggbu.jmx.LoggerMBean configures both logging and debugging tools. The logging tool logs SESM web application activity. The debugging mechanism produces messages useful to developers in debugging applications.
- ManagementConsole—This MBean configures a management console port for development and testing purposes. On this port, you can see the currently set values for all attributes in all of the MBean configuration files.
- SSD—This MBean configures SESM features and options, including the SESM mode.
- SSDDemoMode—This MBean configures SESM in demo mode.
- SSG—The SSG MBean configures communication between SESM web application and SSG. These components communicate using the RADIUS protocol, so this MBean includes RADIUS protocol attributes. The MBean also includes attributes that determine which SSG should handle a subscriber request.
- AAA—The AAA MBean configures communication between SESM web application and the RADIUS servers.
- captiveportal—This MBean configures captive portal information, including the URL that the captive portal redirects to, which should be the SESM web application.

Cisco Subscriber Edge Services Manager and Subscriber Policy Engine Installation and Configuration Guide

• context parameters— Context parameters are used by an application for any arbitrary reason. The The NWSP application uses context parameters to control web page content based on location.

Table 4-4 explains the configurable attributes in the MBeans listed above.

| Object            | Attribute Name | Explanation                                                                                                    |
|-------------------|----------------|----------------------------------------------------------------------------------------------------|
| ManagementConsole | Port           | Specifies a port for a management console.                                                                                                    |
|                   |                | The management console displays the current settings of all attributes in all of<br>the MBean configuration files. The console is useful in development and testing<br>environments.                                                                                                    |
|                   |                | Note The ManagementConsole is the HTML adaptor server included with the Sun example JMX server. However, the HTML adaptor server is not production quality. For example, configuration changes that you make using the management console are not persistent. You should remove the HTML adaptor server from your configuration before transitioning the SESM deployment to public use. |
|                   |                | To remove the JMX HTML adaptor server, comment out the following lines in the configuration files:                                                                                                    |
|                   |                | <configure jmxname="com.cisco.aggbu:name=ManagementConsole"><br/><call name="start"></call><br/></configure>                                                                                                    |
|                   |                | The port attribute is set to a Java system property named:                                                                                                    |
|                   |                | management.portno                                                                                                    |
|                   |                | All of the installed startup scripts set this Java system property to the following value:                                                                                                    |
|                   |                | application.portno + 100                                                                                                    |
|                   |                | For example, if the application.portno is 8080, the management.portno is 8180.                                                                                                    |
|                   |                | This runtime setting overrides any value you enter in the configuration file. To change the value of this attribute, edit the start script.                                                                                                    |
|                   | AuthInfo       | AuthInfo provides a level of access control on the Management Console. When<br>a user attempts to access the management console port from a web browser, a<br>logon window appears first. The user must enter a user ID and password that<br>matches the values specified here.                                                                                                    |
|                   |                | AuthInfo requires two positional arguments:                                                                                                    |
|                   |                | <ol> <li>User ID—Enter a user ID that will be required to access the management<br/>console. The default value in all of the MBean configuration files is<br/>MgmtUser.</li> </ol>                                                                                                    |
|                   |                | 2. Password—Enter a password that will be required to access the management console. The default value in all of the MBean configuration files is MgmtPassword.                                                                                                    |

Table 4-4 Attributes in the Application MBean Configuration File

| Object       | Attribute Name | Explanation                                                                                                    |
|--------------|----------------|----------------------------------------------------------------------------------------------------|
| Logger MBean | debug          | Turns debugging on (value is true) or off (value is false).                                                                                                    |
|              |                | The following parameters control the contents of debug messages that the application generates: logFrame, logStack, logThread, debugPatterns, and debugThreads.                                                                                                    |
|              |                | When debug is false, the application does not generate debug messages but it can still generate logging messages. The following parameters control the types of logging messages produced: trace and warning.                                                                                                    |
|              |                | Installed default: false                                                                                                    |
|              | debugPatterns  | By specifying one or more patterns, you turn on a filtering mechanism that<br>excludes any message that does not match the pattern. The patterns are file,<br>class, or method names. Pattern matching is based on substring matches. For<br>example, if you specify the pattern RADIUS, the software focuses on RADIUS<br>messages. To specify multiple patterns, separate the patterns using a comma. |
|              |                | Installed default: empty, which means that you receive all messages.                                                                                                    |
|              | debugThreads   | Specifies a specific thread name for which to show debugging messages. You can specify multiple thread names, separating them using a comma. By default, no thread name is specified.                                                                                                    |
|              |                | Because each user interaction with the SESM web application takes place in a thread named for that user, this parameter can be used to focus the logging trace on a specific user activity. (This feature is not implemented in SESM Release 3.1(1).)                                                                                                    |
|              |                | Installed default: empty                                                                                                    |
|              | debugVerbosity | Specifies the level of detail in debugging messages. When the debug attribute is set to false, this attribute is ignored. Values are:                                                                                                    |
|              |                | • MAX                                                                                                    |
|              |                | • MED                                                                                                    |
|              |                | • LOW                                                                                                    |
|              |                | Installed default: LOW                                                                                                    |
|              | logDateFormat  | Specifies format of dates in the log file.                                                                                                    |
|              |                | Installed default: yyyyMMdd:HHmmss.SSS                                                                                                    |

#### Table 4-4 Attributes in the Application MBean Configuration File (continued)

| Object                     | Attribute Name | Explanation                                                                                                    |
|----------------------------|----------------|----------------------------------------------------------------------------------------------------|
| LoggerMBean<br>(continued) | logFile        | Specifies the log file name and location. The installed default is:                                                                                                    |
|                            |                | application.log/yyyy_mm_dd.application.log                                                                                                    |
|                            |                | Where:                                                                                                    |
|                            |                | • <i>application.log</i> —Is a Java system property. The same system property is used for all log files, so that they are all created in the same directory. See Table 5-1 on page 5-4 for a description of how the start script sets <i>application.log</i> . |
|                            |                | • <i>yyyy_mm_dd</i> —Is the year, month, and day that the file was created.                                                                                                    |
|                            |                | • application.log—Is a constant identifying the application log files.                                                                                                    |
|                            | logFrame       | Controls whether or not to log the calling member function.                                                                                                    |
|                            |                | Installed default: false                                                                                                    |
|                            | logStack       | Controls whether or not to log stack traces.                                                                                                    |
|                            |                | Installed default: false                                                                                                    |
|                            | logThread      | Controls whether or not to log thread IDs.                                                                                                    |
|                            |                | Installed default: true                                                                                                    |
|                            | logToErr       | Controls whether or not to route log messages to stderr, in addition to the log file. This parameter is useful for monitoring the SESM web application at the command line. Displaying output to stderr is not recommended for production deployments.         |
|                            |                | Installed default: true                                                                                                    |
|                            | trace          | Controls whether or not to log trace messages. These messages indicate entry and exit to code points.                                                                                                    |
|                            |                | Installed default: true                                                                                                    |
|                            | warning        | Controls whether or not to log warning messages (nonfatal exceptions).                                                                                                    |
|                            |                | Installed default: true                                                                                                    |

 Table 4-4
 Attributes in the Application MBean Configuration File (continued)

| Object | Attribute Name | Explanation                                                                                                    |
|--------|----------------|----------------------------------------------------------------------------------------------------|
| SSD    | mode           | An SESM web application runs in one of the following modes. The SESM installation program sets the mode according to the options you choose during installation.                                                                                                    |
|        |                | • RADIUS—In this mode, the SESM web application communicates with SSG and a RADIUS server.                                                                                                    |
|        |                | • Demo—SESM runs in this mode when you choose the Demo option during installation. In this mode, the SESM web application does not communicate with other components. Rather, it simulates communication by reading data from a Merit flat file. This mode is intended for demonstrations only, when network components such as SSG, RADIUS, or an LDAP server are not available.                          |
|        |                | • DESS—In this mode, the SESM web application communicates with SSG and an LDAP directory. The LDAP directory communication relies on a Cisco application programming interface known as directory-enabled service selection (DESS).                                                                                                    |
|        |                | The MBean configuration file defines a Java system property for mode:                                                                                                    |
|        |                | ssd.mode                                                                                                    |
|        |                | This system property is different from most of the other system properties used<br>in the MBean configuration files, in that, by default, the startup script does <i>not</i><br>set this system property. Therefore, the application runs in the mode specified<br>in the MBean configuration file unless you explicitly override that value at run<br>time.                                               |
|        |                | To change the mode, you can:                                                                                                    |
|        |                | • Reinstall the software.                                                                                                    |
|        |                | • Edit the MBean configuration files, changing the mode and other attributes, as appropriate.                                                                                                    |
|        |                | • Use the mode option on the SESM application startup script command line.<br>This command line option provides a way to quickly switch between modes<br>for testing purposes. You might need to alter the start script to access a<br>different set of MBean configuration files for each mode, or use some other<br>method to ensure that the attributes match the mode you are using. The<br>syntax is: |
|        |                | - on Solaris: jetty/bin/startNWSP.sh -mode {Demo   RADIUS   DESS}                                                                                                    |
|        |                | - on Windows: jetty\bin\startNWSP.cmd {Demo   RADIUS   DESS}                                                                                                    |
|        |                | Note The best way to change the SESM mode is to re-install the software.<br>Several other configuration attributes must be aligned with the mode for<br>SESM to run properly in the selected mode. Also, you might not have<br>all of the appropriate components to run in a mode other than the one<br>you installed. For example, a demo installation does not install the<br>DESS component.            |
|        | singleSignOn   | Enables (true) or disables (false) the single sign-on feature.                                                                                                    |
|        |                | If single sign-on is enabled, the SESM web application does not ask a<br>PPP subscriber to authenticate (log on). Instead, the SESM web application uses<br>the SSG's PPP authenticated identity. Installed default: false                                                                                                    |

#### Table 4-4 Attributes in the Application MBean Configuration File (continued)

I

| Object          | Attribute Name         | Explanation                                                                                                    |
|-----------------|------------------------|----------------------------------------------------------------------------------------------------|
| SSD (continued) | profileCache<br>Period | Specifies the time in seconds that a service or group object must be idle in the cache before its resources are deallocated from memory.                                                                                                    |
|                 |                        | Installed default: 600                                                                                                    |
|                 | autoConnect            | In RADIUS mode, this parameter is ignored. The automatic connection feature<br>is always available, regardless of parameter settings. In RADIUS mode, the<br>SSG always performs automatic service connections for all services marked as<br>auto connect in a subscriber's profile. |
|                 |                        | In DESS mode, the SSG performs automatic connections if it has the service<br>list. If SSG does not have the service list, you can set this autoConnect<br>parameter to allow the SESM application to perform the automatic connections.                                             |
|                 |                        | The Add Services option, which is set during RDP installation, controls whether or not SSG has a service list in DESS mode. The Add Services option configures RDP to either:                                                                                                    |
|                 |                        | • Return a service list to SSG—In this case, SSG performs automatic connections for services marked as auto connect in a subscriber's profile.                                                                                                    |
|                 |                        | • Not return a service list to SSG—In this case, SSG cannot perform automatic connections. The advantage to this configuration is that it saves memory on the SSG host (the NRP on the Cisco 6400 UAC).                                                                              |
|                 |                        | If you configure RDP so that it does not return a service list to SSG, change the value of this autoConnect parameter to true to enable automatic connections by the SESM web application.                                                                                           |
| SSDDemoMode     | demoDataFile           | Specifies the file that contains data for the demo mode. The installed value is:                                                                                                    |
|                 |                        | application.home/config/demo.txt                                                                                                    |
|                 |                        | Where:                                                                                                    |
|                 |                        | application.home is a Java system property                                                                                                    |
|                 |                        | The NWSP start script derives the value for <i>application.home</i> from an expected (installed) directory structure. To change the value of <i>application.home</i> , edit the start script.                                                                                        |

| <b>T</b> / / / / |                                                                |       |
|------------------|----------------------------------------------------------------|-------|
| Iadie 4-4        | Attributes in the Application MBean Configuration File (contin | iuea) |

| Object                                                                      | Attribute Name    | Explanation                                                                                                    |
|-----------------------------------------------------------------------------|-------------------|----------------------------------------------------------------------------------------------------|
| SSG—Global<br>attributes<br>The global attributes<br>apply to all SSGs that | throttle          | The maximum number of simultaneous requests that SESM web applications<br>can send to SSG. This is a RADIUS protocol attribute. The RADIUS protocol                                                                                  |
|                                                                             |                   | queues additional requests and issues them as SSG returns responses or timeout messages for previous requests. You cannot override this global value.                                                                                |
| the SESM web                                                                |                   | Installed default: 20                                                                                                    |
| application might communicate with.                                         | PORT              | The global value for RADIUS ports on the SSG hosts. This value must match the value that was configured on the SSG host using the following command:                                                                                 |
| To determine how an SSG was configured,                                     |                   | ssg radius-helper authenticationPort                                                                                                    |
| use the <b>show run</b><br>command on the SSG                               |                   | You can create subnet entries in the MBean configuration file to override this global value for specific SSGs.                                                                                                    |
| host.                                                                       | TIMEOUTSECS       | The number of seconds the SESM web application waits before timing out RADIUS packets that it sends to SSG. You cannot override this global value.                                                                                   |
|                                                                             |                   | Installed default: 5                                                                                                    |
|                                                                             | RETRIES           | The number of times the SESM web application resends a RADIUS packet to SSG if no response is received. You cannot override this global value.                                                                                       |
|                                                                             |                   | Installed default: 3                                                                                                    |
|                                                                             | SECRET            | The global value for the RADIUS protocol shared secret used for communication between the SESM web application and the SSGs. This value must match the value entered on the SSG host using the <b>ssg radius-helper key</b> command. |
|                                                                             |                   | You can create subnet entries in the MBean configuration file to override this global value for specific SSGs.                                                                                                    |
|                                                                             | MASK              | The global value for the mask that the SESM web application applies to incoming subscriber IP addresses to derive an IP address for the SSG.                                                                                         |
|                                                                             |                   | You can create subnet entries in the MBean configuration file to override this global value for specific subnets.                                                                                                    |
|                                                                             | BUNDLE_<br>LENGTH | The global value for the port bundle length that SSGs use when the host key feature is enabled. Currently, this value can be either:                                                                                                 |
|                                                                             |                   | • 0—A value of 0 indicates that SSGs are not using the host key feature.                                                                                                    |
|                                                                             |                   | • 4—The port bundle length is the number of bits that SSG uses to indicate bundled slots. For example, a value of 4 indicates 16 bundled slots. This value must match the value used in the following command on the SSG host:       |
|                                                                             |                   | ssg port-map <i>length</i>                                                                                                    |

#### Table 4-4 Attributes in the Application MBean Configuration File (continued)

| Object                                                             | Attribute Name                                 | Explanation                                                                                                    |
|--------------------------------------------------------------------|------------------------------------------------|----------------------------------------------------------------------------------------------------|
| SSG—Subnet entries<br>Use subnet entries to<br>override the global | Subnet entries use<br>positional<br>arguments. | The call to setSubnetAttribute has four positional arguments:                                                                                                    |
|                                                                    |                                                | 1. <i>subnetAddress</i> is the subnet for which you are explicitly setting a value, overriding the globally set value.                                                                                                    |
| values or to map<br>client subnets to<br>specific SSGs when        |                                                | 2. <i>subnetMask</i> is the mask that can be applied to the subscriber's IP address to derive the subnet.                                                                                                    |
| the host key feature is                                            |                                                | 3. <i>argumentName</i> is the argument that you are explicitly setting.                                                                                                    |
| not being used.                                                    |                                                | 4. argumentValue is the value for argumentName.                                                                                                    |
|                                                                    |                                                | See the "Associating SSGs and Subscriber Requests" section on page 4-27 for more information.                                                                                                    |
| AAA<br>This MBean defines                                          | Connection                                     | The Configure element in the AAA MBean includes a connection attribute whose value is either:                                                                                                    |
| communication<br>between the SESM                                  |                                                | • ServiceProfile—The MBean for this connection type includes the servicePassword attribute.                                                                                                    |
| web application and<br>the RADIUS server,<br>which occurs only     |                                                | • GroupProfile—The MBean for this connection type includes the groupPassword attribute.                                                                                                    |
| when the SESM                                                      |                                                | The connection name identifies the type of request.                                                                                                    |
| application is running in RADIUS mode.                             | throttle                                       | The maximum number of simultaneous requests that SESM web applications<br>can send to a RADIUS server. This is a RADIUS protocol attribute. The<br>RADIUS protocol queues additional requests and issues them as the server<br>returns responses or timeout messages for previous requests. |
|                                                                    |                                                | Installed default: 256                                                                                                    |
|                                                                    | timeOut                                        | The number of seconds the SESM web application waits before timing out RADIUS packets that it sends to the AAA server.                                                                                                    |
|                                                                    |                                                | Installed default: 4                                                                                                    |
|                                                                    | retryCount                                     | The number of times the SESM web application resends packets to the AAA server if no response is received.                                                                                                    |
|                                                                    |                                                | Installed default: 3                                                                                                    |
|                                                                    | primaryIP                                      | The IP address or the host name of the primary AAA server.                                                                                                    |
|                                                                    | primaryPort                                    | The port number that the primary RADIUS server listens on.                                                                                                    |
|                                                                    |                                                | Default: 1812                                                                                                    |
|                                                                    | secret                                         | The shared secret used between the RADIUS server and the SESM web<br>application. The shared secret must be the same for the primary and secondary<br>servers. It must match the secret specified when you configured SESM as a<br>NAS client on the RADIUS server.                         |
|                                                                    |                                                | Default: cisco.                                                                                                    |
|                                                                    | secondaryIP                                    | The IP address or the host name of the secondary AAA server. If you are not using a secondary RADIUS server, enter the same value used for the primary server.                                                                                                    |

 Table 4-4
 Attributes in the Application MBean Configuration File (continued)

| Object          | Attribute Name  | Explanation                                                                                                    |
|-----------------|-----------------|----------------------------------------------------------------------------------------------------|
| AAA (continued) | secondaryPort   | The port number that the secondary RADIUS server listens on. If you are not using a secondary RADIUS server, enter the same value used for the primary server.                                                                                                    |
|                 |                 | Default: 1812                                                                                                    |
|                 | servicePassword | The password that the SESM web application uses to request service and group profiles from the RADIUS server.                                                                                                    |
|                 |                 | This password must match the value that was configured on the SSG host with the following command:                                                                                                    |
|                 |                 | ssg service-password password                                                                                                    |
|                 |                 | The service-password value must be the same on all SSGs.                                                                                                    |
|                 |                 | Default: servicecisco                                                                                                    |
|                 | groupPassword   | The password that the SESM web application uses to request group profiles from the RADIUS server.                                                                                                    |
|                 |                 | Default: groupcisco                                                                                                    |
| Captive Portal  | captureToURL    | The URL of the NWSP application to which the captive portal application redirects the subscriber's browser. The captive portal application captures the original URL that was requested by the subscriber and forwards it to the SESM web application along with the redirect. The SESM web application can then honor the subscriber's originally requested URL after authentication occurs. |

#### Table 4-4 Attributes in the Application MBean Configuration File (continued)

| Object                        | Attribute Name             | Explanation                                                                                                    |
|-------------------------------|----------------------------|----------------------------------------------------------------------------------------------------|
| Options context<br>parameters | useIcons                   | Controls whether the application uses icons or text when it displays, on the web page, the services that a subscriber is authorized to use.                                                                                                    |
|                               |                            | Default: TRUE                                                                                                    |
|                               | confirmAtService<br>Logon  | Controls whether or not the application prompts the user for confirmation before it acts on a request to start a service.                                                                                                    |
|                               |                            | Default: FALSE                                                                                                    |
|                               | confirmAtService<br>Logoff | Controls whether or not the application prompts the user for confirmation before it acts on a request to log off.                                                                                                    |
|                               |                            | Default: TRUE                                                                                                    |
|                               | confirmAtAccount<br>Logoff | Controls whether or not the application prompts the user for confirmation before it acts on a request to log off of the SESM application.                                                                                                    |
|                               |                            | Default: TRUE                                                                                                    |
|                               | sessionTimeOut             | The number of seconds of inactivity allowed before the application closes a session. This value overrides the timeout value in the nwsp.jetty.xml file.                                                                                                    |
|                               |                            | Default: 7200                                                                                                    |
| Arbitrary context parameters  | locations and<br>brands    | Defines specific locations and brands and the attributes associated with each one.                                                                                                    |
|                               |                            | The NWSP application uses the location context parameter to define an initial URL and meaningful symbols (rivers and churches) related to the location. It uses the brand context parameter to define an initial URL and an email address.                                                   |
|                               |                            | You can define additional context parameters, for any arbitrary use, by copying<br>the format used in the nwsp.xml file to define the location and brand parameters.<br>See the "Sample Application MBean Configuration File" section on page F-3<br>section for context parameter examples. |
|                               |                            | To define a context parameter, use separate XML elements to define the following:                                                                                                    |
|                               |                            | • The context parameter (for example, location)                                                                                                    |
|                               |                            | • The related subcontext parameters (for example, London, Paris, New York)                                                                                                    |
|                               |                            | • The attributes that are associated with each subcontext value (for example, URL values, river values, and church values)                                                                                                    |
|                               |                            | For new context parameters to be meaningful, the SESM web application must<br>be changed to do something with the new parameters. You can add new<br>subcontext parameters (new locations or new brands) without changing the web<br>application.                                            |

 Table 4-4
 Attributes in the Application MBean Configuration File (continued)

## Associating SSGs and Subscriber Requests

A typical SESM deployment consists of multiple SSGs. An SESM web application must know which SSG is handling each subscriber request. This section describes how to configure the associations between a subscriber request and its SSG. It includes the following topics:

- Using Host Key with Identical SSG Configurations, page 4-27
- Using Host Key with Varying SSG Configurations, page 4-28
- Specifically Mapping SSGs to Subscriber Subnets, page 4-29
- Format of Global and Subnet Attribute Elements, page 4-30

### Using Host Key with Identical SSG Configurations

The easiest way to associate the correct SSG with each subscriber request is to use the host key port bundle feature on all SSGs, and configure certain attributes identically on all of the SSG hosts. We recommend using host key unless you need backward compatibility with SSD Release 2.5(1).

Note

To use the host key port bundle feature, the Cisco 6400 NRP must be running Cisco IOS Release 12.2(2)B or later and the SSG host key feature must be configured appropriately.

When the host key feature is enabled on an SSG, the SSG replaces the subscriber IP address in the request with a software token (or key) when it forwards the request to SESM. The SESM application uses this key in its responses to SSG, and the SSG does an internal translation to an actual host object.

The key is a unique combination of an SSG IP address from a range of IP addresses and a port number from a range of port numbers, as follows:

*IP\_address:port* 

The IP address and port ranges are configured on each SSG. The key uniquely identifies each subscriber currently logged on to SESM, even when multiple subscribers are using the same IP address.

To use the host key feature to associate SSGs, follow these procedures:

- 1. Enable and configure the host key feature on all of the SSGs, as described in the "Configuring the Host Key Port Bundle Feature on SSG" section on page B-2.
- 2. Configure the same values on all of the SSG hosts for the following attributes:
  - Port—The SSG port on the SSG host. Specify the port that SSG uses to listen for RADIUS requests from an SESM application. Configure this value on the SSG host with the following command:

ssg radius-helper authenticationPort

- Shared secret—The shared secret used for communication between SSG and an SESM application. Configure this value on the SSG host with the following command:

ssg radius-helper key

- Port bundle length—The number of bits that SSG uses for port bundling when the host key feature is enabled. This value must be 0 or 4. Configure this value on the SSG host with the following command:

ssg port-map length

3. Enter these globally configured values when the SESM installation program prompts you for them. These values are reflected in global elements in the <Configure name="SSG"> section of the application MBean configuration file, as the following example illustrates.

#### Example Using Host Key

When SSG has the host key feature enabled and configured, you can set all parameters globally.

```
<Configure name="com.cisco.aggbu:name=SSG">
<Call name="setGlobalAttribute"><Arg>PORT</Arg><Arg>1812</Arg></Call>
<Call name="setGlobalAttribute"><Arg>SECRET</Arg><Arg>cisco</Arg></Call>
<Call name="setGlobalAttribute"><Arg>MASK</Arg><Arg>255.255.255.255.4rg></Call>
<Call name="setGlobalAttribute"><Arg>BUNDLE_LENGTH</Arg><Arg>4</Arg></Call>
</Configure>
```

In this example, all SSGs are configured to use a port of 1812 and a shared RADIUS secret of cisco. The BUNDLE\_LENGTH of 4 indicates that host key is configured on all SSGs.

The MASK attribute specifies the mask that SESM applies to the client (source) IP address in a received message to determine the client's subnet, and, from that, the SSG IP address. However, when host key is being used, the client (source) IP address is the SSG IP address. The SESM installation program provides the default mask of 255.255.255.255.

### Using Host Key with Varying SSG Configurations

If host key is enabled on all SSGs, but some are configured differently, you can configure the global case and then specifically configure the exceptions. For example, if all but one SSG is assigned the same shared secret, you can configure the shared secret attribute globally, and then add one subnet entry to configure the different secret for the one SSG.

The installation program lets you provide one set of SSG global attribute values and one subnet entry. It records these attribute values in the <Configure name="SSG"> section of the application MBean configuration file, as illustrated in the following example.

#### Example Using Host Key with One Non-Complying SSG

In this example, host key is enabled on all SSGs. In addition, all SSGs are using the same port, secret, and client IP address mask, except that one SSG uses a different port. In this case, you can set all parameters globally, and then use one subnet entry to define:

- The client subnet being serviced by the SSG that uses the nonconforming port.
- The port value that overrides the globally-set port value.

In the following example, the SSG that services subnet 10.1.1.0 uses port 1245.

```
<Configure name="com.cisco.aggbu:name=SSG">
<Call name="setGlobalAttribute"><Arg>PORT</Arg><Arg>1812</Arg></Call>
<Call name="setGlobalAttribute"><Arg>SECRET</Arg><Arg>cisco</Arg></Call>
<Call name="setGlobalAttribute"><Arg>MASK</Arg><Arg>255.255.255.255.4Arg></Call>
<Call name="setGlobalAttribute"><Arg>BUNDLE_LENGTH</Arg><Arg>4</Arg></Call>
<Call name="setGlobalAttribute"><Arg>BUNDLE_LENGTH</Arg><Arg>4</Arg></Call>
<Call name="setSubnetAttribute"><Arg>10.1.1.0</Arg><Arg>255.255.255.255.0</Arg></PORT
</Arg></Call>
```

### Specifically Mapping SSGs to Subscriber Subnets

Each request arriving at an SESM web application contains a source, or client, IP address. SESM uses this client IP address to determine which SSG should handle each request.

• If the configuration file explicitly provides an SSG IP address for a subnet or a specific client IP address, SESM uses that SSG. You code an explicit IP address in a <subnet> element. The MASK value in the subnet element specifies whether the element applies to a subnet or to a specific subscriber IP address. The <IP> parameter in the subnet element specifies the SSG IP address.

For example, the following subnet entry explicitly sets the SSG IP address to 10.6.7.1 for subnet 10.2.0.0:

```
<Call name="setSubnetAttribute">
<Arg>10.2.0.0</Arg><Arg>255.255.0.0</Arg><Arg>IP</Arg>10.6.7.1</Arg></Call>
```

- If an explicit IP address for the SSG is not provided, SESM masks the subscriber's IP address to determine the SSG that should handle the request. Use masking as follows:
  - If host key is enabled—The host key feature replaces the original client IP address with the IP address of the SSG. (The port bundle key appended to the address preserves a unique identity for each subscriber). Since the client IP address is the SSG IP address, a global setting for MASK of 255.255.255.255 correctly results in the client IP address being used as the SSG IP address.
  - If the SSG uses the first IP address in a particular set of client subnets—Specify the mask that SESM web application can apply to the client IP address to derive the SSG IP address. For example, if, for all 10.x.0.0 client subnets, the SSG IP address is 10.x.0.1, you would specify a subnet of 10.0.0.0 and a mask of 255.0.0.0.
  - If the SSG IP is the first IP in all client subnets—You can set a global value for mask. For example, for all subscriber addresses x.y.z.n, if the SSG always has an IP address of x.y.0.1, then use a global mask of 255.255.0.0.

```
Note
```

Set the widest global or subnet mask possible. Each SSG IP address consumes some resources on the machine where the SESM application is running. (Each one uses an open file descriptor.) For example, even when the Cisco 6400 UAC is using host key, a mask of 255.255.255.0 is desirable, so that the SESM uses a single SSG IP address rather than 254 different SSG IP addresses. A mask of 255.255.255.255 is the least efficient, but it is the default setup.

#### **Example Mapping Client Subnets to SSGs**

In this example, host key is not being used. In this case, you must explicitly define the mapping from subscriber subnet to the SSG IP address.

```
<Configure name="com.cisco.aggbu:name=SSG">
<Call name="setGlobalAttribute"><Arg>PORT</Arg><Arg>1645</Arg></Call>
<Call name="setGlobalAttribute"><Arg>PORT</Arg><Arg>cisco</Arg></Call>
<Call name="setGlobalAttribute"><Arg>SECRET</Arg><Arg>cisco</Arg></Call>
<Call name="setGlobalAttribute"><Arg>MASK</Arg><Arg>255.255.255.255.255</Arg></Call>
<Call name="setGlobalAttribute"><Arg>BUNDLE_LENGTH</Arg><Arg>0</Arg></Call>
<Call name="setSubnetAttribute"><Arg>10.1.1.0</Arg><Arg>255.255.255.255.0</Arg></Arg>IP
</Arg><Arg>10.21.1.2</Arg></Call>
<Call name="setSubnetAttribute"><Arg>10.1.2.0</Arg><Arg>255.255.255.0</Arg><Arg>IP
</Arg><Arg>10.21.2.2</Arg></Call>
<Call name="setSubnetAttribute"><Arg>10.1.3.0</Arg><Arg>255.255.255.0</Arg><Arg>IP
</Arg><Arg>10.21.3.2</Arg></Call>
<Call name="setSubnetAttribute"><Arg>10.1.4.0</Arg><Arg>255.255.255.0</Arg><Arg>IP
</Arg><Arg>10.21.4.2</Arg></Call>
</Call name="setSubnetAttribute"><Arg>10.1.4.0</Arg><Arg>255.255.255.0</Arg><Arg>IP
</Arg><Arg>10.21.4.2</Arg></Call>
```

Cisco Subscriber Edge Services Manager and Subscriber Policy Engine Installation and Configuration Guide

### Format of Global and Subnet Attribute Elements

You can set the attributes that associate an SSG with subscriber requests globally, by client subnet, or for a specific client IP address, as follows:

- Global attribute elements—A global setting applies to all SSGs. For example, a global shared secret setting means that all SSGs are configured using the same secret. The global attributes are: PORT, SECRET, MASK, and BUNDLE\_LENGTH.
- Subnet attribute elements—The subnet attributes apply to a specific subnet and override the global attribute value. The subnet attributes are optional; if any of them are not specifically coded, the global attribute value is used. Subnet attributes that you can supply are: PORT, SECRET, MASK, BUNDLE\_LENGTH, and IP. The IP attribute is the IP address of the SSG for a specified subnet.

You can also specify some optional session information in a subnet entry, using context parameter values. See Table 4-5.

• A specific client IP address is specified in a subnet element.

The format for the global attribute entries is illustrated in the following examples:

```
<Configure name="com.cisco.aggbu:name=SSG">
<Call name="setGlobalAttribute"><Arg>PORT</Arg><Arg>1645</Arg></Call>
<Call name="setGlobalAttribute"><Arg>SECRET</Arg><Arg>cisco</Arg></Call>
<Call name="setGlobalAttribute"><Arg>MASK</Arg><Arg>255.255.255.0</Arg></Call>
<Call name="setGlobalAttribute"><Arg>BUNDLE_LENGTH</Arg><Arg>0</Arg></Call>
</Configure>
```

The format for subnet entries is:

```
<Call name="setSubnetAttribute">
<Arg>subnetAddress</Arg>
<Arg>subnetMask</Arg>
<Arg>argumentName</Arg>
<Arg>argumentValue</Arg>
</Call>
```

#### Where:

*subnetAddress* is the subnet for which you are explicitly setting a value, overriding the globally set value.

subnetMask is the mask that can be applied to the subscriber's IP address to derive the subnet.

argumentName is the argument that you are explicitly setting. See Table 4-5.

argumentValue is the value for argumentName. See Table 4-5.

#### Table 4-5Argument Names and Values for Subnet Entries

| argumentName Value | argumentValue Explanation                                                                           |
|--------------------|----------------------------------------------------------------------------------------------------|
| PORT               | The SSG port for the specified subnet. Overrides the globally-set SSG port.                         |
| MASK               | The mask used on the subscriber's IP address to derive the subnet. Overrides the globally-set mask. |
| SECRET             | The shared secret used between SESM and SSG. Overrides the globally-set shared secret.              |

| argumentName Value | argumentValue Explanation                                                                                                    |
|--------------------|----------------------------------------------------------------------------------------------------|
| BUNDLE_LENGTH      | The host key bundle length used on the SSG. Overrides the globally-set bundle length.                                                                                                    |
|                    | The bundle length is the number of bits that SSG uses for the port bundle feature. For example, a value of 4 indicates 16 bundled slots. A value of 0 indicates that the SSG is not using the host key and port bundle mechanism.                                       |
|                    | This value must match the value used in the following command on the SSG host:                                                                                                    |
|                    | ssg port-map length                                                                                                    |
|                    | To determine how SSG has configured the port bundle length, use the <b>show run</b> command on the SSG host.                                                                                                    |
| IP                 | Explicitly sets the IP address for the SSG that services the specified <i>subnetAddress</i> .                                                                                                    |
| SESSION_LOCATION   | The location associated with the specified subnet. Valid values are defined as<br>subcontext parameters under the location context parameter in the nwsp.xml<br>configuration file. The installed file defines the following locations: London,<br>Paris, and New York. |
|                    | For the context parameters to have meaning, the SESM web application must<br>support them. The NWSP application uses the location context parameter to<br>define an initial URL and meaningful symbols related to the location.                                         |
| SESSION_BRAND      | The brand of service associated with the specified subnet. Valid values are defined as subcontext parameters under the brand context parameter in the nwsp.xml configuration file. The installed file defines the following brands: acme, cisco, silver, and gold.      |
|                    | For the context parameters to have meaning, the SESM web application must support them. The NWSP application uses the brand context parameter to define an initial URL and an email address.                                                                            |

Table 4-5 Argument Names and Values for Subnet Entries (continued)

## **Configuring RDP**

This section describes how to configure the RDP application. The section includes the following topics:

- RDP Modes, page 4-31
- RDP Attributes, page 4-32

Also see the "Sample RDP MBean Configuration File" section on page F-13.

### **RDP Modes**

RDP can run in two modes:

- Non-proxy mode—In this mode, RDP uses the DESS API to obtain authentication and authorization information from the LDAP directory.
- Proxy mode—In this mode, RDP sends authentication requests to a RADIUS server. It uses the DESS API to obtain authorization information from the LDAP directory.

You choose the mode during RDP installation. The content of the rdp.xml file is significantly different depending on the mode. Therefore, to change the mode, we recommend reinstalling the RDP component. (Choose a Custom installation to reinstall a single component.)

### **RDP Attributes**

The MBean configuration file for RDP is located in:

```
rdp
config
rdp.xml
```

The rdp.xml file configures the following MBeans:

- Logger—The com.cisco.aggbu.jmx.LoggerMBean configures both logging and debugging tools. The logging tool logs RDP application activity. The debugging mechanism produces messages useful to developers in debugging applications. See the *Cisco Subscriber Edge Services Web Developer Guide* for more information about debugging an application.
- RDPPacketFactory—This MBean creates RDP packets that analyze and process requests from SSG. Each request becomes a series of packets. Each type of packet is handled by a different packet handler.
- RDP—The RDP MBean listens for requests sent through SSG.
- ManagementConsole—This MBean configures a management console port. Administrators can go to this console port on a web browser and see the currently set values for all attributes in all of the MBean configuration files.
- AAA—This MBean applies only when RDP is running in Proxy mode. In that mode, RDP is a RADIUS proxy server. The RDP AAA MBean defines the proxy server attributes.

Table 4-6 explains the configurable attributes in these MBeans.

| MBean            | Attribute Name                                                                                                    | Explanation                                                                                                    |
|------------------|----------------------------------------------------------------------------------------------------|----------------------------------------------------------------------------------------------------|
| Logger           | See the description for Logger MBean in Table 4-4 on page 4-18.                                                                                                    |                                                                                                    |
| RDPPacketFactory | attributes associated<br>service request as of<br>hop table request. S                                                                                                    | in this MBean that administrators are expected to change are the password<br>d with service profile requests. These password attributes are used to identify a<br>one of the following: a single service request, a service group request, or a next<br>SSG sets the password in the request; RDP interprets the password. You must<br>s on both sides, as follows: |
|                  | • On SSG, you s                                                                                                    | et the values for these three passwords using IOS commands.                                                                                                    |
|                  | • On RDP, you s                                                                                                    | et the values for the three passwords as described here.                                                                                                    |
|                  | If the password in a RDP side, the reque                                                                                                    | a request from SSG does not match one of the three values you set on the est is discarded.                                                                                                    |
|                  | You can find the pa                                                                                                    | assword attributes in this MBean by searching the file for the following string:                                                                                                    |
|                  | <arg>PASSWORD</arg>                                                                                                    | ):                                                                                                    |
|                  |                                                                                                    | o security implications to these attributes. It might be helpful to think of them as keys, rather than passwords.                                                                                                    |
|                  | The three password                                                                                                    | l attributes are:                                                                                                    |
|                  | handler. The Se services for a s                                                                                                    | t—Requests containing this password are handled by the ServiceRequest packet<br>erviceRequest packet handler uses the DESS API to obtain a list of authorized<br>subscriber. On the SSG side, set this password using the following command:<br>password servicePassword                                                                                            |
|                  | handler. The G<br>list of authorize                                                                                                    | —Requests containing this password are handled by the GroupRequest packet<br>roupRequest packet handler forwards requests to a RADIUS server to obtain a<br>ed services for the group of which the subscriber is a member. Group requests are<br>when RDP is configured in proxy mode.                                                                              |
|                  | • NextHopRequest—Requests containing this password are handled by the ProxyNextHop pack<br>handler. The Proxy NextHop packet handler passes authentication requests to the AAAMBea<br>when the RDP is configured in proxy mode, or through DESS to the directory when the RDP<br>not in proxy mode. On the SSG side, set this password using the following command: |                                                                                                    |
|                  | ssg next-hop                                                                                                    | download nextHopTableName password                                                                                                    |
|                  | See Appendix E, "I<br>from SSG.                                                                                                    | RDP Packet Handlers," for more information about how RDP processes requests                                                                                                    |

Table 4-6 Attributes in the RDP MBean Configuration File

| MBean             | Attribute Name      | Explanation                                                                                                    |
|-------------------|---------------------|----------------------------------------------------------------------------------------------------|
| RDP               | secret              | Enter the RADIUS client shared secret to be used for communication between SSG and RDP. It must be a different value from the shared secret used for RDP to RADIUS communication.                                                                              |
|                   |                     | The installation program's displayed default is cisco.                                                                                                    |
|                   | localIPAddress      | Enter the IP address or host name of the RDP.                                                                                                    |
|                   |                     | Note This value cannot be localhost (127.0.0.1)                                                                                                    |
|                   | localPort           | Enter the port on which the RDP will listen.                                                                                                    |
|                   |                     | The installation program's displayed default is 1812.                                                                                                    |
|                   | minThreads          | Sets the minimum number of threads that RDP will maintain during periods of low load. RDP will always have system resources allocated for this number of threads.                                                                                              |
|                   |                     | Installed default: 10                                                                                                    |
|                   | maxThreads          | The total number of simultaneous requests that the RDP can handle. If the RDP is receiving more requests than the current setting, and the RDP host machine is not processor-bound, then you can increase this number for a potential performance improvement. |
|                   |                     | Installed default: 256                                                                                                    |
|                   | maxIdleTimeMs       | The number of milliseconds that a thread can remain idle before the system deallocates its resources.                                                                                                    |
|                   |                     | Installed default: 10000                                                                                                    |
| ManagementConsole | See the description | for "ManagementConsole" in Table 4-4 on page 4-18.                                                                                                    |

Table 4-6 Attributes in the RDP MBean Configuration File (continued)

| MBean                                                                         | Attribute Name | Explanation                                                                                                    |
|-------------------------------------------------------------------------------|----------------|----------------------------------------------------------------------------------------------------|
| AAA<br>This MBean applies<br>only when RDP is<br>configured in Proxy<br>mode. | Connection     | The Configure tag for the AAA MBean includes a connection attribute whose value is either:                                                                                                    |
|                                                                               |                | • NextHop                                                                                                    |
|                                                                               |                | • Proxy                                                                                                    |
|                                                                               |                | The RDP proxy handlers use the connection name to identify the AAA server to proxy the request to.                                                                                                    |
|                                                                               | throttle       | The maximum number of simultaneous requests that RDP can send to a<br>RADIUS server. This is a RADIUS protocol attribute. The RADIUS protocol<br>queues additional requests and issues them as the RADIUS server returns<br>responses or timeout messages for previous requests. |
|                                                                               |                | Installed default: 256                                                                                                    |
|                                                                               | timeOut        | The number of seconds RDP waits before timing out RADIUS packets that it sends to the AAA server.                                                                                                    |
|                                                                               |                | Installed default: 4                                                                                                    |
|                                                                               | retryCount     | The number of times RDP resends packets to the AAA server if no response is received.                                                                                                    |
|                                                                               |                | Installed default: 1                                                                                                    |
|                                                                               | primaryIP      | Enter the IP address or the host name of the primary RADIUS AAA server that you want RDP to communicate with.                                                                                                    |
|                                                                               | primaryPort    | Enter the port number on the primary RADIUS server host that the RADIUS server listens on.                                                                                                    |
|                                                                               | AAASecret      | Enter the RADIUS client shared secret used between RDP and the RADIUS server. The shared secret must be the same for both servers.                                                                                                    |
|                                                                               |                | The installation program's displayed default value is cisco.                                                                                                    |
|                                                                               | secondaryIP    | Enter the IP address or the host name of the secondary RADIUS server. If you are not using a secondary RADIUS server, enter the same value used for the primary server.                                                                                                    |
|                                                                               | secondaryPort  | Enter the port number on the secondary RADIUS server host that the RADIUS server listens on. If you are not using a secondary RADIUS server, enter the same value used for the primary server.                                                                                   |

| Table 4-6 | Attributes in the RDP MBean Configuration File (continued) |
|-----------|------------------------------------------------------------|
|-----------|------------------------------------------------------------|

# **Configuring CDAT**

This section describes how to configure the CDAT application. The section includes the following topics:

- Cookies Required, page 4-36
- CDAT Attributes, page 4-36

Also see the "Sample CDAT MBean Configuration File" section on page F-16.

### **Cookies Required**

Make sure that the cookies feature is enabled on the browser where you are running CDAT. If the CDAT application seems to log itself off unexpectedly, check your cookies setting.

### **CDAT Attributes**

The CDAT MBean configuration file is located in:

cdat config cdat.xml

The cdat.xml file configures the following MBeans:

- Logger—The Logger MBean configures both logging and debugging tools. The logging tool logs CDAT application activity. The debugging mechanism produces messages useful for debugging.
- ManagementConsole—This MBean configures a management console port. Administrators can go to this console port on a web browser and see the currently set values for all attributes in all of the MBean configuration files.
- CDAT—The CDAT MBean configures resource attributes for the CDAT application.

Table 4-7 explains the configurable attributes in this MBean.

 Table 4-7
 Attributes in the CDAT MBean Configuration File

| MBean Name        | Attribute Name                                                       | Explanation                                                                                                    |
|-------------------|----------------------------------------------------------------------|----------------------------------------------------------------------------------------------------|
| Logger            | See the description for L                                            | ogger MBean in Table 4-4 on page 4-18.                                                                                                    |
| ManagementConsole | See the description for ManagementConsole in Table 4-4 on page 4-18. |                                                                                                    |
| CDAT              | sessionTimeout                                                       | The maxmimum period of inactivity allowed during a CDAT login, after<br>which the user will be logged out. Values are in seconds. A negative<br>value will prevent the user from ever being logged out. Changes will only<br>take effect for subsequent logins.               |
|                   |                                                                      | Default: 600                                                                                                    |
|                   | maxVariables                                                         | The maximum number of page/page instance variables allowed for each CDAT session. This number affects how many pages can be visited before their state is lost, though it is not a one-to-one mapping. If you see many StateTimedOut errors, you should increase this number. |
|                   |                                                                      | Default: 40                                                                                                    |
|                   | queryMaxResults                                                      | The maximum number of results to return from any one directory query.<br>Changes will take immediate effect. A value of zero will remove any<br>limits.                                                                                                    |
|                   |                                                                      | Default: 500                                                                                                    |
|                   | queryTimeout                                                         | The timeout (in milliseconds) for directory queries. Changes will take immediate effect. A value of zero will cause an infinite timeout.                                                                                                    |
|                   |                                                                      | Default: 0                                                                                                    |

## **Configuring DESS**

This section describes how to configure the DESS component. The section includes the following topics:

- DESS Attributes, page 4-37
- Extending the Directory Schema and Installing Initial RBAC Objects, page 4-40

Also see the "Sample DESS MBean Configuration File" section on page F-17.

## **DESS Attributes**

The MBean configuration file for DESS is located in:

dess-auth config config.xml

This file applies to applications that incorporate the Dess and Auth APIs:

- SESM web applications deployed in DESS mode
- RDP

If these applications are installed on the same machine, the same config.xml file applies to both of them. If the applications are installed on different machines, the DESS component is installed with each of them, and each config.xml file can contain different attribute values.

The config.xml file for DESS contains the following MBean:

• Directory—The Directory MBean configures security, location, logging, and caching attributes for executing classes in the Dess and Auth APIs.

Table 4-8 explains the configurable attributes in this MBean.

| Object Name     | Attribute Name         | Explanation                                                                                                    |
|-----------------|------------------------|----------------------------------------------------------------------------------------------------|
| Directory MBean | factory                | The full class name of the JNDI connection factory.                                                                                              |
|                 | poolSize               | The number of active connections allowed to the LDAP server used for authorization.                                                              |
|                 | URL                    | The URL of the LDAP server used for authorization.                                                                                               |
|                 | principal              | The name used when connecting to the LDAP server.                                                                                                |
|                 | credentials            | The credentials (such as password) used for connecting to the LDAP server.                                                                       |
|                 | context                | The default LDAP context used for LDAP operations.                                                                                               |
|                 | alwaysGetAllAttributes | If set to true then all the attributes of an LDAP entry are returned for every query.                                                            |
|                 | traceFileName          | The name of the directory log file.                                                                                                    |
|                 | traceLevel             | Should be one of: NONE, ERROR, BRIEF, VERBOSE, or DEBUG.                                                                                         |
|                 | printTraceToConsole    | If set to true, the application sends trace messages to the console as well as writing them into the log file.                                   |
|                 | stackTrace             | If set to true, print a stack trace with each trace message.                                                                                     |
|                 | cacheMaxObjects        | Specifies the maximum number of software objects to hold in the cache.<br>Objects represent subscribers, services, privileges, roles, and so on. |
|                 |                        | When the cache contains cacheMaxObjects, old objects are deleted from cache, regardless of available cache space.                                |
|                 |                        | Set this value high to allow the available cache space to be the determining factor for cache management.                                        |
|                 |                        | Installed default: 50000                                                                                                    |

Table 4-8 Attributes in the Dess-Auth MBean Configuration File

| Object Name     | Attribute Name      | Explanation                                                                                                    |
|-----------------|---------------------|----------------------------------------------------------------------------------------------------|
| Directory MBean | cacheMinFreeMem     | Specifies the percentage of Java virtual memory that must remain available (that is, not used by the cache) after the application is loaded into memory.                                                                                                    |
|                 |                     | You can calculate the specific amount of memory available for the cache as follows:                                                                                                    |
|                 |                     | cacheSize = (JavaVM - applCodeSize) * (100% - cacheMinFreeMem)                                                                                                    |
|                 |                     | Where:                                                                                                    |
|                 |                     | <i>JavaVM</i> is the maximum virtual memory size specified at application startup time with the jvm argument. The installed startup scripts use the following values:                                                                                                    |
|                 |                     | • The startNWSP script uses 64 MB                                                                                                    |
|                 |                     | • The runrdp script uses 20 MB                                                                                                    |
|                 |                     | applCodeSize is the application size. The NWSP is approximately 18 MB.                                                                                                    |
|                 |                     | <i>cacheMinFreeMem</i> specifies the percentage of Java virtual memory that<br>must remain available after the application is loaded into memory. The<br>installed default value is 10. If NWSP and RDP applications are installed on<br>the same machine, the same cacheMinFreeMem attribute value applies to<br>both applications. |
|                 |                     | For example, using all of the installed default values, the <i>cacheSize</i> for the NWSP application is 90% of 14 MB, or 12.6 MB:                                                                                                    |
|                 |                     | <i>cacheSize</i> = (32 MB - 18 MB) * (100% - 10%)                                                                                                    |
|                 |                     | Installed default: 10                                                                                                    |
|                 | cacheSessionTimeout | Specifies the timeout of inactive client sessions in seconds.                                                                                                    |
|                 |                     | Installed default: 600                                                                                                    |
|                 | cacheExpireInterval | Specifies the interval in seconds after which the cache attempts to expire objects.                                                                                                    |
|                 |                     | <b>Note</b> Do not set this attribute to 0. A value of 0 causes <i>every</i> request to go to the directory, bypassing caching and any memory storage from a recent request for the same object. A value of 0 would degrade performance substantially.                                                                               |
|                 |                     | Installed default: 600                                                                                                    |
|                 | cacheObjectTimeout  | Specifies the number of seconds before objects time out.                                                                                                    |
|                 |                     | Installed default: 600                                                                                                    |

#### Table 4-8 Attributes in the Dess-Auth MBean Configuration File (continued)

## Extending the Directory Schema and Installing Initial RBAC Objects

An SESM deployment running in DESS mode requires the following update activities on the LDAP directory:

- Extend the directory schema. These extensions include the dess and auth classes and attributes that will hold the SESM data.. For more information about the extensions, see the *Cisco Distributed Administration Tool Guide*.
- Install initial RBAC objects. Some initial top-level rules and roles must be created in the directory before an administrator can log into CDAT and create additional objects.

The DESS installation process optionally performs these two update activities. If you did not choose these options during the installation, you must do them before running CDAT or an SESM application running in DESS mode.

Note

If the SESM components are distributed among different servers, which means that DESS might be installed in more than one location, you only need to perform these update activities one time against the LDAP directory.

To perform these updates after the initial DESS installation, use either of the following procedures:

- Use the installation process to perform the updates by running a custom installation of the DESS component.
- Perform the updates manually using native administration tools and commands.

### Using a Custom Installation to Update the Schema and Install RBAC Objects

To use the custom installation process to extend the directory schema and install initial RBAC objects, follow these procedures:

- Step 1 Make sure the LDAP directory server is running.
- Step 2 Make sure you know the following user IDs and passwords:
  - · A user ID and password that allows you to update the directory schema
  - A user ID and password that allows you to update the container (organization and organizational unit) that you created for SESM data.
- Step 3 Execute the SESM installation program on a server that has network access to the LDAP directory.
- Step 4 When the installation program prompts for setup type, choose Custom.
- Step 5 When the installation program prompts for the components to install, choose DESS.
- Step 6 When the installation program prompts for directory connection information, provide correct information to access the directory. This includes the names of the organization and organizational unit you created to hold the SESM data.
- Step 7 When the installation program displays the options, click the Update schema and Install RBAC check boxes.

### Using LDIF Commands to Update the Directory Schema

To use LDIF commands to manually update the directory, follow these procedures:

- Step 1 Make sure the LDAP directory server is running.
- Step 2 Make sure you have a user ID and password for the directory that allows you to update the schema.
- Step 3 Obtain the required updates from the following location under your installation directory. Choose NDS or Netscape, depending on the LDAP directory you are using:

```
dess-auth
schema
NDS
Netscape
```

You need to apply the contents of all of the ldf files found under the NDS or Netscape directories:

```
authattr.ldf
authclas.ldf
dessattr.ldf
dessclas.ldf
Policy15.ldf
```

Step 4 Use the **ldapmodify** command to apply all of the preceding files to your directory.

On successful completion, you have applied all of the required updates.

### Using Manual Tools to Create Initial RBAC Objects

Some initial RBAC rules and roles must be loaded into the directory before any administrator can log into CDAT to create additional objects. The easiest way to load these top level objects is to allow the installation program to do it. However, you can also obtain them by loading the sample RBAC data files that are installed with DESS or by using your own data generating tool. See the *Cisco Distributed Administration Tool Guide* for information about the initial RBAC objects and loading the sample data.

## **Configuring Specific Features**

Table 4-9 summarizes how to enable or disable some of the major features in an SESM deployment.

Table 4-9 Configuration Requirements for Specific Features

| Feature     | Configuration Requirements                                                                                                    |
|-------------|----------------------------------------------------------------------------------------------------|
| Single      | On SESM Host                                                                                                    |
| sign-on     | Edit the following line in the application MBean configuration file (for example, nwsp/config/nwsp.xml):                                                                                                    |
|             | <set name="singleSignOn" type="boolean">true</set>                                                                                                    |
| Automatic   | On SSG Host                                                                                                    |
| connections | No action required.                                                                                                    |
|             | On SESM Host—RADIUS Mode                                                                                                    |
|             | In RADIUS mode, the autoconnect feature is always on, regardless of parameter settings. In RADIUS mode, the SSG always performs automatic service connections for all services marked as auto connect in a subscriber's profile.                                                       |
|             | In Subscriber's Profile—RADIUS Mode                                                                                                    |
|             | The A attribute in a subscriber's profile marks a service as one that should be automatically connected for the subscriber. For example:                                                                                                    |
|             | user5 Password = "cisco"<br>Service-Type = Framed-User,<br>Account-Info = "Ainternet-green"                                                                                                    |
|             | On SESM Host—DESS Mode                                                                                                    |
|             | In DESS mode, the SSG performs automatic connections if it has the service list. If SSG does not have the service list, the SESM application can perform the automatic connections. During RDP installation, the Add Services option configures RDP to either:                         |
|             | • Return a service list to SSG—In this case, RDP includes the subscriber's service list and related information in replies to SSG, and SSG performs automatic connections for services marked for autoconnection in the subscriber's profile.                                          |
|             | The service information consumes memory on the SSG host.                                                                                                    |
|             | • Not return a service list to SSG—In this case, SSG cannot perform automatic connections. The advantage to this configuration is that it saves memory on the SSG host.                                                                                                    |
|             | In this case, you can configure the SESM application to perform automatic connections. The following line<br>in the application MBean configuration file (for example, nwsp/config/nwsp.xml) controls whether the<br>SESM web application performs automatic connections:              |
|             | <set name="autoConnect" type="boolean">false</set>                                                                                                    |
|             | Change the value to true to enable automatic connections by the SESM web application.                                                                                                    |
|             | To change the setting of the RDP service list option, either reinstall RDP or edit the configuration files to enable the correct set of packet handlers. See Appendix E, "RDP Packet Handlers," for information about the packet handlers that are used in the various configurations. |
|             | In Subscriber's Profile—DESS Mode                                                                                                    |
|             | See the <i>Cisco Distributed Administration Tool Guide</i> for instructions about marking services for autoconnection in subscriber profiles.                                                                                                    |

| Feature     | Configuration Requirements                                                                                                    |
|-------------|----------------------------------------------------------------------------------------------------|
| Application | On SESM Host                                                                                                    |
| interface   | Edit the following lines in the application MBean configuration file (for example, nwsp/config/nwsp.xml):                                                                                                    |
| Options     | <put name="useIcons" type="boolean">TRUE</put>                                                                                                    |
|             | <put name="confirmAtServiceLogon" type="boolean">FALSE</put>                                                                                                    |
|             | <put name="confirmAtServiceLogoff" type="boolean">TRUE</put>                                                                                                    |
|             | <put name="confirmAtAccountLogoff" type="boolean">TRUE</put><br><put name="sessionTimeOut" type="String">7200</put>                                                                                                    |
| Captive     | On SSG Host                                                                                                    |
| ortal       | Enable the TCP redirect feature using the http-redirect Cisco IOS commands.                                                                                                    |
|             | ssg http-redirect group captive-portal-app1 server 10.1.2.50 80                                                                                                    |
|             | ssg http-redirect unauthorized-user group captive-portal-appl                                                                                                    |
|             | <b>Note</b> The format of the http-redirect commands might change in the next release of Cisco IOS.                                                                                                    |
|             | On SESM Host                                                                                                    |
|             | To enable the captive portal application, choose the Run Captive Portal option when you install the NWSP application. This option sets the captiveportal.home Java system property in the generic startup script.                                                                    |
|             | To disable captive portal, edit the generic startup script (for example, jetty/bin/start.sh) and remove the captiveportal.home system property.                                                                                                    |
|             | To change the name of the captive portal application being called, edit the third argument in the Call element<br>in the <i>container</i> MBean configuration file (for example, jetty/config/nwsp.jetty.xml):                                                                       |
|             | Captive portal web application<br><call name="addWebApplication"><br/><arg></arg><br/><arg>/</arg></call>                                                                                                    |
|             | <pre><arg>//Arg&gt;<br/><arg><systemproperty default="." name="install.root"></systemproperty>/captiveportal/docroot</arg><br/><arg><systemproperty default="." name="jetty.home"></systemproperty>/config/webdefault.xml</arg><br/><arg type="boolean">FALSE</arg><br/></arg></pre> |
|             | To configure the SESM web application to which the captive portal application redirects subscribers, edit the following element in the <i>application</i> MBean configuration file (for example, nwsp/config/nwsp.xml):                                                              |
|             | <configure name="com.cisco.aggbu:name=captiveportal"><br/><set name="captureToURL">http://localhost:80/decorate/pages/home.jsp</set><br/></configure>                                                                                                    |
| Valled      | In SSG                                                                                                    |
| garden      | Enter Cisco IOS ssg commands. For example:                                                                                                    |
|             | <pre>&gt;ssg open-garden opengarden-xyz.com &gt;local-profile opengarden-xyz.com &gt; attribute 26 9 251 "R10.1.1.0;255.255.255.255" &gt; attribute 26 9 251 "D10.1.1.10"</pre>                                                                                                    |
|             | > attribute 26 9 251 "Oxyz.com;zap.com"                                                                                                    |
|             | In SESM                                                                                                    |
|             | Create JSPs that implement the desired interface. See the <i>Cisco Subscriber Edge Services Manager Web Developer Guide</i> for information.                                                                                                    |

#### Table 4-9 Configuration Requirements for Specific Features (continued)

| Feature               | Configuration Requirements In SSG                                                                                                    |  |  |
|-----------------------|----------------------------------------------------------------------------------------------------|--|--|
| Retail                |                                                                                                    |  |  |
| pages and service ads | No configuration required.                                                                                                    |  |  |
|                       | In SESM                                                                                                    |  |  |
|                       | Create JSPs that implement the desired interface. See the <i>Cisco Subscriber Edge Services Manager Web Developer Guide</i> for information.      |  |  |
| Host Key              | In SSG                                                                                                    |  |  |
| ·                     | Enable the SSG host key feature using the Cisco IOS ssg port-map commands.                                                                        |  |  |
|                       | ssg port-map enable<br>ssg port-map source ip loopback 0<br>ssg port-map destination range <i>lowPort</i> to <i>highPort</i> ip <i>SSDaddress</i> |  |  |
|                       | Disable the host key feature using the following command:                                                                                         |  |  |
|                       | ssg port-map disable                                                                                                    |  |  |
|                       | In SESM                                                                                                    |  |  |
|                       | Edit the BUNDLE_LENGTH attributes in the application MBean configuration file (for example, nwsp/config/nwsp.xml):                                |  |  |
|                       | <call name="setGlobalAttribute"><arg>BUNDLE_LENGTH</arg><arg>0</arg></call>                                                                       |  |  |
|                       | In the SSG MBean, the BUNDLE_LENGTH attributes must match the bundle lengths specified on the SSG side.                                           |  |  |
|                       | Note A BUNDLE_LENGTH of zero indicates that host key is not being used.                                                                           |  |  |

Table 4-9 Configuration Requirements for Specific Features (continued)